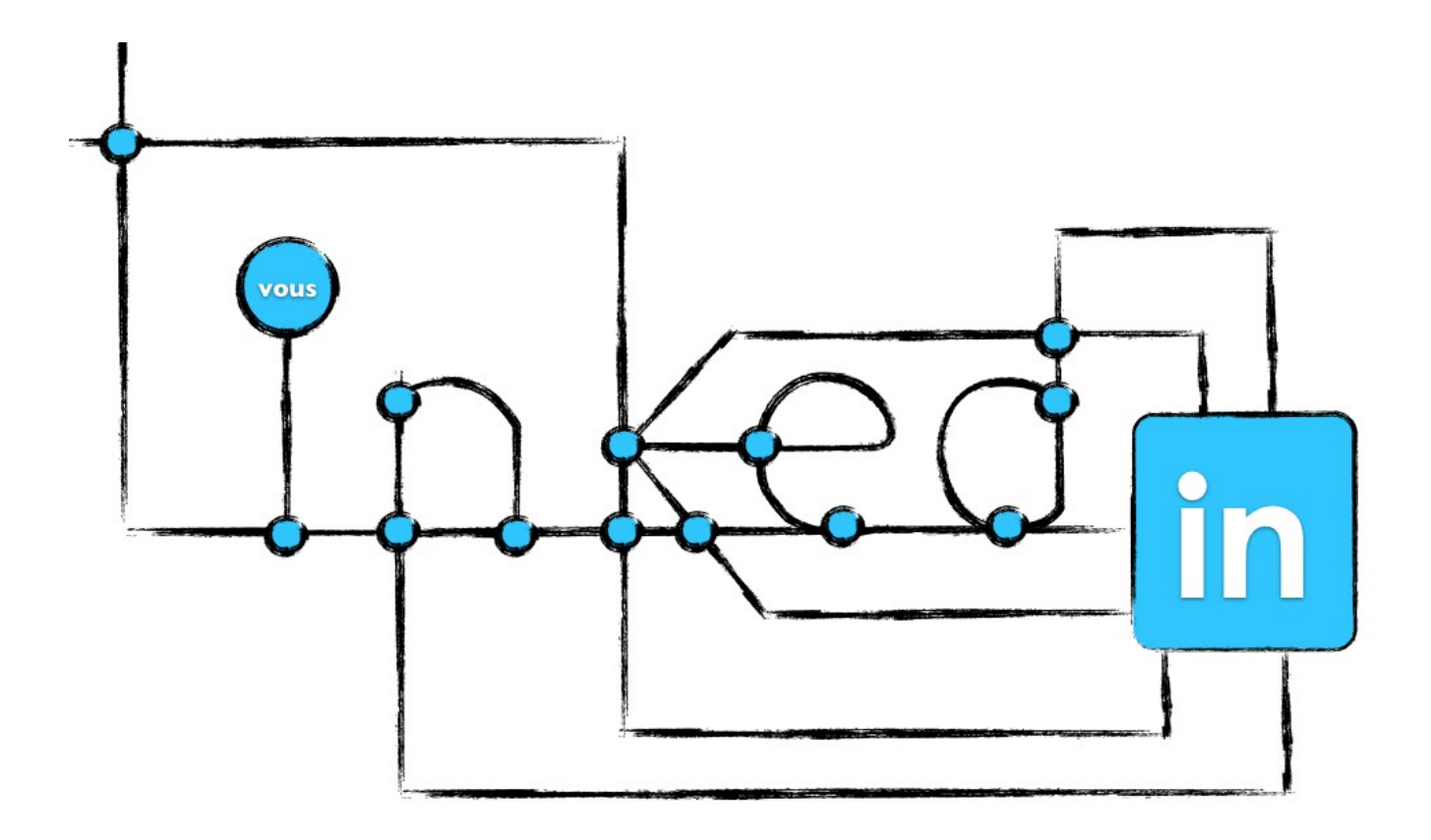

# **LinkedIn pour néophytes**

Chapitre 4 – Un profil LinkedIn qui se démarque

version 0.9 – août 2011

## [www.MathieuLaferriere.com](http://www.MathieuLaferriere.com/)

© Tous droits réservés

## **Remerciements**

À toute l'équipe de Lise Cardinal & associés qui m'a appris les bases du réseautage, et en particulier à Lise Cardinal qui m'a fait assez confiance pour que j'en fasse partie.

À Luc Gendron et Louis-Martin Michaud qui m'ont ouvert les yeux sur le fait que les réseaux sociaux sont avant tout des environnements et non pas des outils.

À tous ceux qui ont participé à mes conférences ou qui m'ont posé des questions sur mon blogue, vous m'avez inspirés et vous le faites toujours d'ailleurs.

À tous ceux qui partageront cet ebook à leurs réseaux respectifs. Votre aide et vos commentaires sont appréciés.

> Mathieu Laferrière [http://ca.LinkedIn.com/in/mathieulaferriere](http://ca.linkedin.com/in/mathieulaferriere) <http://twitter.com/#!/mlaferriere>

## **Table des matières**

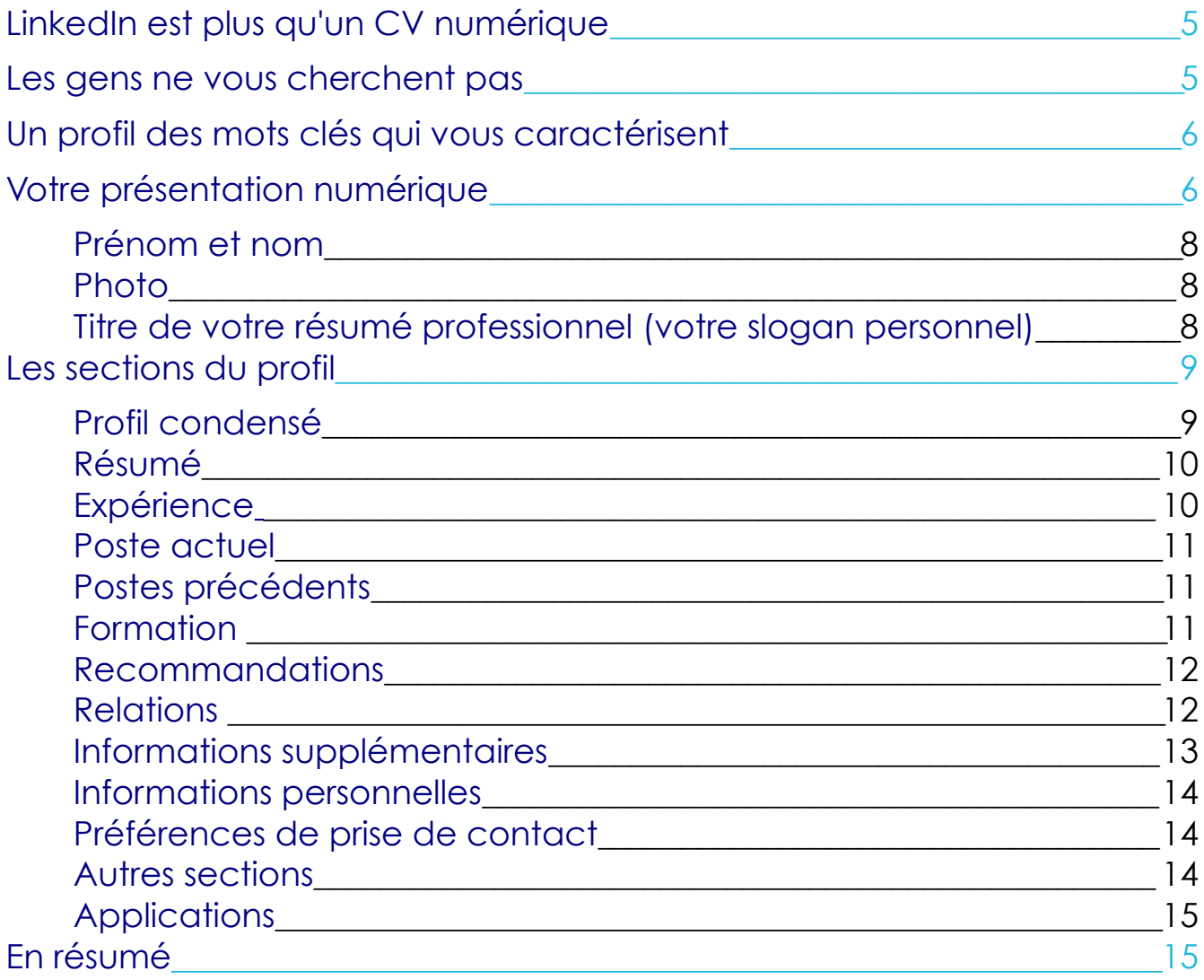

## **Autres ebook LinkedIn pour néophytes**

Voir la section **[Ebooks sur LinkedIn](http://mathieulaferriere.com/en-savoir-plus-sur-linkedin/ebooks-sur-linkedin/)** sur mon [blogue.](http://www.mathieulaferriere.com/) C'est gratuit et sans inscription.

> [Les bonnes raisons d'être sur LinkedIn](http://mathieulaferriere.com/wp-content/uploads/2011/08/Les-bonnes-raisons-d%C3%AAtre-sur-LinkedIn.pdf) [Les bases du réseautage](http://mathieulaferriere.com/wp-content/uploads/2011/08/Les-bases-du-r%C3%A9seautage.pdf) [Les premiers pas dans LinkedIn](http://mathieulaferriere.com/wp-content/uploads/2011/08/Les-premiers-pas-dans-LinkedIn.pdf) [La configuration de LinkedIn](http://mathieulaferriere.com/wp-content/uploads/2011/09/La-configuration-de-LinkedIn.pdf) Un profil LinkedIn qui se démarque Questions courantes sur LinkedIn

> > ...

## UN PROFIL LINKEDIN QUI SE DÉMARQUE

Cet ebook est conçu pour tous ceux qui veulent s'assurer d'obtenir une profil LinkedIn qui se démarquera des autres et qui leur permettra d'atteindre leurs objectifs d'affaires. Si vous n'avez pas d'objectif, la lecture du ebook [Les bonnes raisons d'être sur LinkedIn](http://mathieulaferriere.com/wp-content/uploads/2011/08/Les-bonnes-raisons-d%C3%AAtre-sur-LinkedIn.pdf) devrait vous intéresser.

## <span id="page-4-1"></span>LinkedIn est plus qu'un CV numérique

Plusieurs personnes utilisent LinkedIn comme un CV numérique. Ils recopient les sections de leur Curriculum Vitae dans les différentes sections du profil. Ensuite, ils ajoutent quelques contacts et attendent que quelque chose se produise. Les résultats sont souvent désolants.

Le profil sert effectivement à être trouvé. Sauf que contrairement au CV qui se retrouve à un moment ou à un autre dans les mains de quelqu'un, le profil LinkedIn n'existe à proprement dit que lorsque quelqu'un décide d'en savoir plus. Il se matérialise lorsqu'une personne clique dessus. Il faut tenir compte de cette particularité et optimiser chacune des sections en conséquence. Il faut surtout penser en fonction de votre objectif. J'y reviens toujours.

### <span id="page-4-0"></span>Les gens ne vous cherchent pas

Avant toute chose, vous devez enlever vos lunettes roses. Les gens ne

sont pas intéressés par vous s'ils ne vous connaissent pas! Vous pouvez être la personne la plus charismatique, la plus compétente et avec le plus grand potentiel, ils ne vous cherchent pas. Ce qu'ils cherchent ce sont des compétences, des expertises et des réalisations. Ils veulent aussi avoir confiance. Ils veulent surtout faire le meilleur choix. Le reste, ils n'en ont rien à faire pour l'instant. Ne le prenez pas mal.

Ne vous faites pas d'illusion: vous êtes un parmi plus de 100 millions. À chaque recherche, vous serez un résultat parmi des centaines voire des milliers. Et avec le nombre de membres qui augmente continuellement, ce n'est pas pour s'améliorer. Que faire alors ?

### <span id="page-5-1"></span>Un profil des mots clés qui vous caractérisent

Si les gens ne vous trouvent pas, c'est avant tout de votre faute. Un profil gagnant, ce n'est pas de sortir à tout coup, mais bien de ressortir du lot lorsque vous êtes le meilleur résultat. Cela se fait via des mots clés, c'està-dire les mots que recherchent les gens.

Vous devez donc trouver ces mots clés qui vous caractérisent pour faire partie des résultats. Le reste peut être intéressant pour votre ego, mais sans plus. Pire, il peut cacher l'essentiel et faire fuir les gens.

N'oubliez pas que certains mots clés peuvent être différents d'un continent à un autre, d'une industrie à une autre. Voyez-y si vous désirez travailler ou obtenir des contrats à l'international.

Pour trouver votre combinaison de mots clés, faites ce petit jeu tout simple : cherchez-vous sur LinkedIn! Vous verrez, c'est très instructif. Comparez-vous à ceux qui offrent la même chose. Vous serez plus en mesure de vous démarquer.

## <span id="page-5-0"></span>Votre présentation numérique

Imaginez que vos mots clés sont:

chef de service + manufacturier + montréal + 10 ans expérience + environnement syndiqué

Prenez maintenant le cas très probable d'une personne qui lance une recherche. Bravo! Vous faites partie des résultats. La première étape est passée.

Il faut maintenant attirer l'attention de cette personne. Ce sera grâce à ce que j'appelle votre présentation numérique.

Partout sur LinkedIn, avant même de voir votre profil, les gens verront votre présentation numérique. Voici une des différentes variantes :

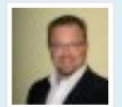

Mathieu Laferrière, ing. PMP (VOUS)

Conseiller | Performance | Chefs de PME et équipes | Utilisation du web à des fins d'affaires | Formateur LinkedIn Région de Montréal, Canada | Conseil en management plus de 500 relations | 6 recommandations

Celle-ci est constituée au minimum des éléments suivants:

- Votre nom et titre
- Votre slogan qui résume ce que vous êtes et pouvez offrir
- Votre photo

Vous voyez donc son importance. C'est à partir de cet instant que vous entrez en jeu. Visez juste, frappez fort.

Il faut:

- 1. idéalement être le plus haut possible dans la liste
- 2. absolument donner confiance

Pour ce qui est d'être le plus haut dans la liste, cela dépend de la pertinence de vos mots clés versus ce qui est cherché par la personne. Les résultats peuvent aussi être influencés par la langue de recherche, par le niveau du lien, etc. Nous avons moins de contrôle sur ce point, même si nous pouvons quand même améliorer notre position avec de petits changements.

Pour ce qui est de donner confiance, sans être plus facile, c'est plus à notre portée. Reprenons donc chacun des éléments.

#### <span id="page-7-2"></span>Prénom et nom

Vous pouvez inscrire vos titres professionnels suite à votre nom. Ainsi, vous optimisez cet espace et l'espace de votre slogan. Certains vont même jusqu'à rajouter des mots clés ou le nombre de contacts. Personnellement, je trouve cela agressant, mais c'est libre à vous.

#### <span id="page-7-1"></span>Photo

Vous devez avoir une photo à jour et de qualité. Si vous désirez être sélectionné, je vous suggère qu'elle soit visible à tous. Cela donne confiance et augmente vos chances d'aller plus loin. Pensez à prendre une pose qui démontre votre assurance et votre détermination. Profitezen pour montrer votre sourire, cela vous rendra plus sympathique.

Certains mettent une photo dans un contexte : partie de golf, soirée, … Cela peut indiquer ainsi votre intérêt pour ce type d'activité. Si cela fait un lien avec le type de poste ou de relation que vous souhaitez développer, allez-y.

Vous pouvez lire ce billet de Nicolas Roberge sur le site d'Ovologic : [La](http://www.ovologic.com/2010/01/26/la-photo-de-profil-sur-les-reseaux-sociaux/) [photo de profil sur les réseaux sociaux.](http://www.ovologic.com/2010/01/26/la-photo-de-profil-sur-les-reseaux-sociaux/)

#### <span id="page-7-0"></span>Titre de votre résumé professionnel (votre slogan personnel)

Il s'agit de l'une des premières choses que les gens verront, parfois même avant votre nom.

Vous avez un peu plus d'une centaine de caractères pour vous présenter. C'est l'équivalent des 15 secondes lorsque nous nous présentons à quelqu'un la première fois en réel. C'est souvent là que cela passe ou cela casse. Encore une façon de se démarquer.

Dites d'une façon engageante ce que vous êtes (vos forces) et ce que vous pouvez offrir. Ce n'est pas nécessairement facile si vous n'avez jamais songé à la question.

Vous pouvez lire ce billet d'Adrien O'Leary sur le site B-Unique : [120](http://b-unique.ca/reseaux-sociaux/120-caracteres-promouvoir-marque/) [caractères pour promouvoir votre marque.](http://b-unique.ca/reseaux-sociaux/120-caracteres-promouvoir-marque/)

### <span id="page-8-1"></span>Les sections du profil

Vous commencez à comprendre maintenant qu'il y a plus à faire que de simplement copier votre CV, n'est-ce pas ? Pour marquer des points, vous devez le repenser et l'optimiser.

Une personne vous accordera moins de 5 secondes pour votre présentation numérique, de 5 à 15 secondes pour lire votre profil en diagonale et peut-être quelques minutes pour analyser votre profil en entier si elle le trouve pertinent.

En clair, cela veut dire que vous devez aider celle-ci à trouver ce qu'elle cherche le plus rapidement possible. Si c'est trop pénible, elle quittera vers un autre profil.

Dans l'ordre, votre profil LinkedIn doit lui montrer concrètement:

- 1. Ce que vous pouvez ET voulez faire → ce qu'elle cherche
- 2. Ce que vous avez réalisé → ce qui prouve ce que vous pouvez faire
- 3. Ce qui vous différencie des autres → les avantages de vous choisir
- 4. Et tout le reste → pour préparer l'entrevue…

Au final, la personne veut faire le bon choix. Votre profil doit donc lui inspirer confiance. Tout doit être pensé pour l'aider à prendre sa décision. Prenons les sections une par une. Elles ne sont pas nécessairement dans l'ordre que vous les compléterez. Elles sont plus dans l'ordre qu'elles seront consultées.

Pour créer, modifier ou voir le résultat final de votre profil, vous devez sélectionner **Profil** dans le menu de l'entête.

#### <span id="page-8-0"></span>Profil condensé

Le profil condensé est un regroupement sommaire de l'ensemble des informations de votre profil. Il est généré automatiquement par LinkedIn à partir de ce que vous aurez inscrit dans les autres sections.

Nous y retrouvons votre présentation numérique comme entête. Ensuite, selon vos préférences de visibilité, il y a : le statut, le poste actuel, les postes précédents, la formation, les recommandations, le nombre de relations, les sites web, twitter et le profil public.

La personne sera en mesure de se faire une idée très rapide de vous avec ces simples informations. Il faut que cela fasse du sens. Assurezvous d'aimer le résultat.

#### <span id="page-9-1"></span>Résumé

Votre résumé permet à la personne de savoir ce que vous pouvez offrir. C'est votre argumentaire de vente en quelque sorte. Une fois que vous avez son attention, vous devez l'inciter à continuer la lecture de votre profil. Les mots clés doivent s'y retrouver. Ils feront en sorte que votre profil se retrouvera dans les résultats de recherche.

Encore une fois, la personne lira rapidement (souvent moins de 5 secondes), alors facilitez-lui la tâche en étant concis et précis. Évitez les longues phrases. Préférez les listes. Votre résumé professionnel peut comprendre un mélange de votre parcours, de votre travail actuel et de ce que vous voulez faire ou offrir.

Il y a également une section à part pour inscrire vos champs de compétence. Encore une fois, il doit s'agir de mots clés. Dans quels domaines particuliers avez-vous de l'expérience ? Quelle spécialisation vous différencie des autres ?

#### <span id="page-9-0"></span>**Expérience**

Prenez le temps de bien évaluer ce que vous voulez diffuser. Ce n'est pas uniquement un département de ressources humaines qui se connecte à vous, mais tout un réseau. Vous voulez ressortir pour les bonnes raisons, n'est-ce pas ? Est-il pertinent de mettre des tâches ou domaines qui ne vous intéressent plus du tout ? Dans ces cas, tentez de voir si vous ne pourriez pas présenter l'information d'une autre façon, pour faire ressortir une compétence transversale en lien avec l'objectif visé.

Faites en sorte que votre expérience – et tout votre profil – s'oriente vers ce que vous voulez réaliser plutôt que ce que vous avez fait par le passé. À moins que ce ne soit la même chose évidemment.

#### <span id="page-10-2"></span>Poste actuel

Avoir beaucoup de texte peut faire en sorte que vous sortirez lors d'une recherche, mais cela pourra également vous éliminer par la suite. Je ne le répéterai jamais assez souvent : les gens n'ont pas beaucoup de temps pour vous analyser.

Visez une phrase par paragraphe, idéalement sur une seule ligne. Aérez le texte. Utilisez un style actif en termes de réalisations, pas uniquement de tâches. Ne faites pas juste affirmer, ajoutez des exemples.

#### <span id="page-10-1"></span>Postes précédents

L'inscription de chaque poste que vous avez occupé peut vous permettre d'entrer en contact avec d'anciens coéquipiers. Par contre, prenez conscience que cela peut être difficile pour le lecteur de bien comprendre votre parcours. Si c'est le cas, réorganisez en conséquence.

N'oubliez pas que les titres peuvent être différents d'une compagnie à une autre. Vous pouvez modifier ces derniers pour refléter les termes utilisés dans l'industrie visée. Assurez-vous que cela concorde réellement, sinon vos anciens collègues parleront dans votre dos et vous perdrez votre crédibilité. Ce sera plus dur d'obtenir des recommandations par la suite.

#### <span id="page-10-0"></span>Formation

Cette section devrait être assez courte. Indiquez les endroits où vous avez étudiés. Vous pouvez indiquer les particularités de votre formation si c'est pertinent, mais soyez bref.

Ce que nous voulons savoir, c'est ce que vous avez fait avec vos études, pas les études elles-mêmes. À moins que vous ne soyez encore aux études.

L'autre utilité d'ajouter ces endroits, c'est de pouvoir renouer contact avec d'anciens amis. Une autre façon relativement simple d'agrandir et de diversifier votre réseau.

#### <span id="page-11-1"></span>Recommandations

Les recommandations ajoutent de la crédibilité à vos expériences et réalisations. Pour compléter votre profil à 100%, vous devrez obtenir un minimum de 3 recommandations.

Je vous suggère un minimum d'une recommandation pour chaque poste que vous voulez mettre en valeur. Variez les sources : ce peut être un collègue, un supérieur, un client, etc.

Assurez-vous que votre profil soit bien complété avant de demander des recommandations. Cela augmente les chances d'en obtenir une.

Vous pouvez modifier l'affichage des recommandations dans les **Préférences**, via l'onglet **Profil**.

#### <span id="page-11-0"></span>**Relations**

Le nombre de relations peut indiquer où vous en êtes rendu avec LinkedIn. Voici une échelle basée sur des perceptions positives et négatives :

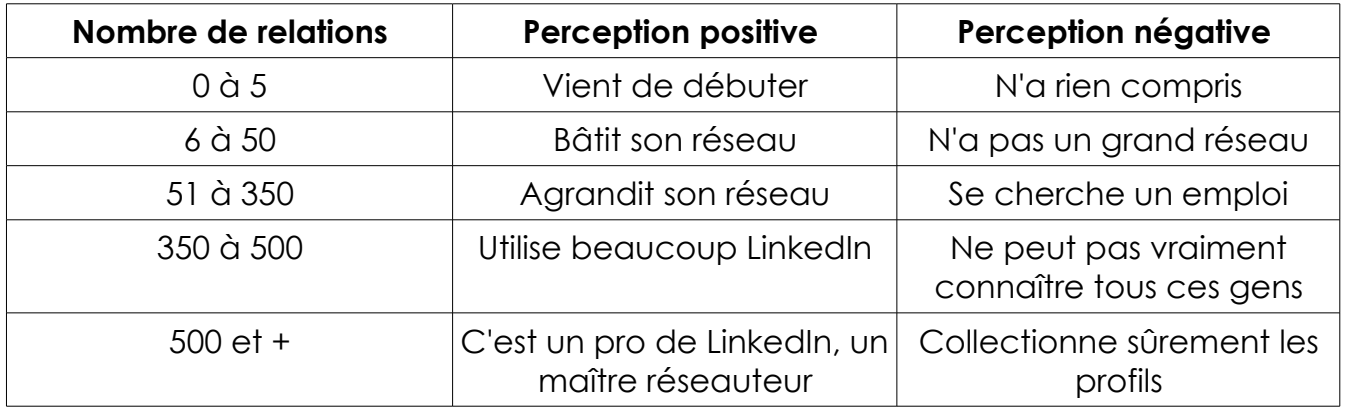

Évidemment, ce n'est pas une vraie échelle, c'est simplement pour vous montrer que chaque personne va interpréter à sa façon le nombre de relations. La perception dépendra également du profil en général.

Le pouvoir des relations, c'est de constater lorsque vous visualisez un profil que vous avez des contacts communs. Cela augmente la confiance que vous ressentirez envers la personne, d'autant plus si vous appréciez beaucoup ce ou ces contacts communs.

#### <span id="page-12-0"></span>Informations supplémentaires

Cette partie permettra de vous démarquer des autres. Prenez bien soin d'y rajouter de l'information à valeur ajoutée.

#### Sites web

Vous pouvez ajouter jusqu'à 3 sites web. Ces sites permettent d'en dire plus sur vous. Je vous suggère de personnaliser le texte pour mieux situer le lecteur. Les gens préfèrent savoir où ils vont atterrir. Donc, plutôt que d'indiquer **My Blog**, vous pouvez écrire **Blogue sur la performance** par exemple.

#### **Twitter**

Vous pouvez inscrire vos comptes Twitter pour ainsi amener les gens à se connecter à vous sur cet autre réseau social. Ce n'est pas nécessaire de l'inscrire, à moins que cela ne fasse partie de votre stratégie.

#### **INTERCONNECTER TWITTER ET LINKEDIN**

Si vous décidez d'ajouter Twitter à votre profil, je vous suggère d'y aller modérément, car il s'agit d'un réseau professionnel. Certaines personnes ont choisi spécifiquement Linkedin pour cette « sobriété » en terme d'interactions.

Je vous suggère donc de configurer les paramètres de façon à utiliser le hashtag #in ou #li dans les tweets que vous voulez diffuser via Linkedin. Pourquoi ne pas personnaliser le message?

À même Twitter, faites attention si vous faites un retweet (RT) qui contient #in ou #li, car votre statut sera modifié également.

#### Centres d'intérêts

Les centres d'intérêts peuvent vous rendre plus intéressants lorsqu'ils sont

partagés par la personne qui consulte votre profil. Tâchez de mettre de l'avant les plus pertinents.

#### Groupes et associations

Votre implication dans des groupes et associations démontrent vos valeurs et vos intérêts. Cela pourrait vous donner une longueur d'avance sur d'autres personnes.

#### <span id="page-13-2"></span>Informations personnelles

Cette partie permet d'en savoir un peu plus à votre sujet, mais surtout de communiquer avec vous. Si vous désirez des interactions plus rapides, inscrivez votre courriel ou mieux, votre numéro de téléphone. Vous devez déterminer si vous êtes à l'aise de divulguer ces renseignements.

#### <span id="page-13-1"></span>Préférences de prise de contact

Si vous désirez être contacté, indiquez pour quelles raisons à cet endroit. Votre lecteur sera en mesure de comprendre le type d'interaction que vous visez. Cela empêchera les demandes qui ne vous intéressent pas.

#### <span id="page-13-0"></span>Autres sections

Tout juste en dessous de votre profil condensé, vous verrez **Ajouter des sections**. Il peut s'agir d'ajouts pertinents pour votre profil :

- Programmes
- Distinctions et prix
- Organisations
- Projets
- Brevets
- Publications
- Résultats aux examens

C'est également là que vous pourrez ajouter des applications.

#### <span id="page-14-1"></span>**Applications**

Les applications disponibles dans LinkedIn peuvent vous permettre d'enrichir votre profil et de travailler plus efficacement. Il y en a plusieurs. En voici quelques unes :

- Events (Événements)
- My Travel
- Polls (Sondage)
- Tweets
- Wordpress
- $\bullet$  ...

L'important est de trouver le bon dosage pour ne pas surcharger votre profil et obtenir le maximum d'impact. Et rien ne vous empêche de revenir en arrière et corriger au besoin.

## <span id="page-14-0"></span>En résumé

Le profil est un élément important et souvent mésestimé. C'est beaucoup plus qu'une copie de votre curriculum vitae. Il sert à être trouvé et à être qualifié, 2 éléments importants avant d'être contacté. Il doit être axé sur ce que vous avez fait ET sur ce que vous voulez faire.

Votre présentation numérique est également importante parce qu'elle vous suit partout. C'est la trace que vous laissez lorsque vous interagissez, lorsque vous posez des questions, etc. C'est votre première impression dans le virtuel. Démarquez-vous.